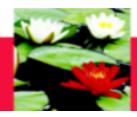

# Social Work Practicum/Field Placement Database Instructions Students

Rev Jun 2017

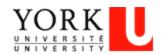

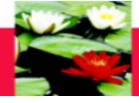

## **On-Line Database – Log In**

1. Open Internet Browser through Firefox On Address Line Type: http://sowk.laps.yorku.ca

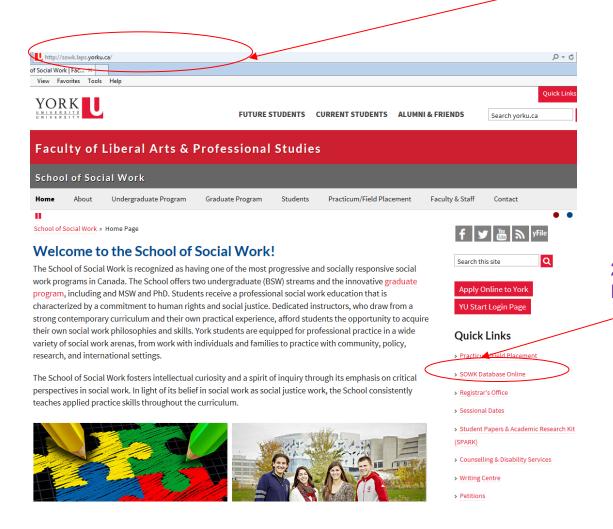

2. Click on 'SOWK Database Online

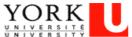

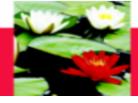

## **On-Line Database – Log In**

You will be directed to the SOWK Online Application Page. Select 'Students'

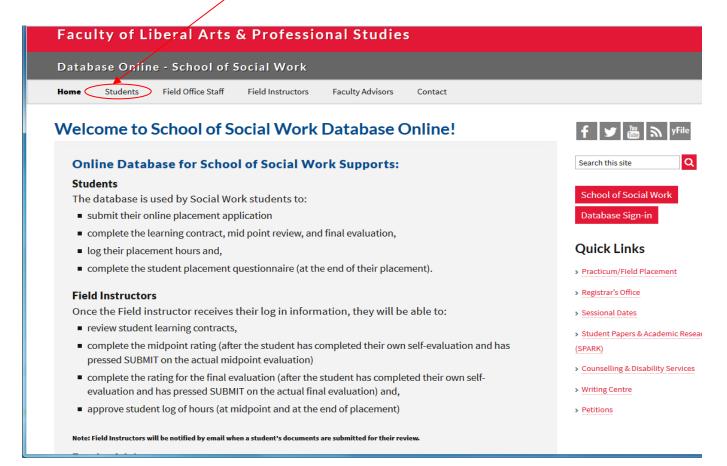

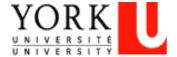

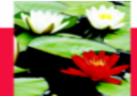

# On-Line Database - Log In

This will bring you to the SOWK Online Application – Students Page.

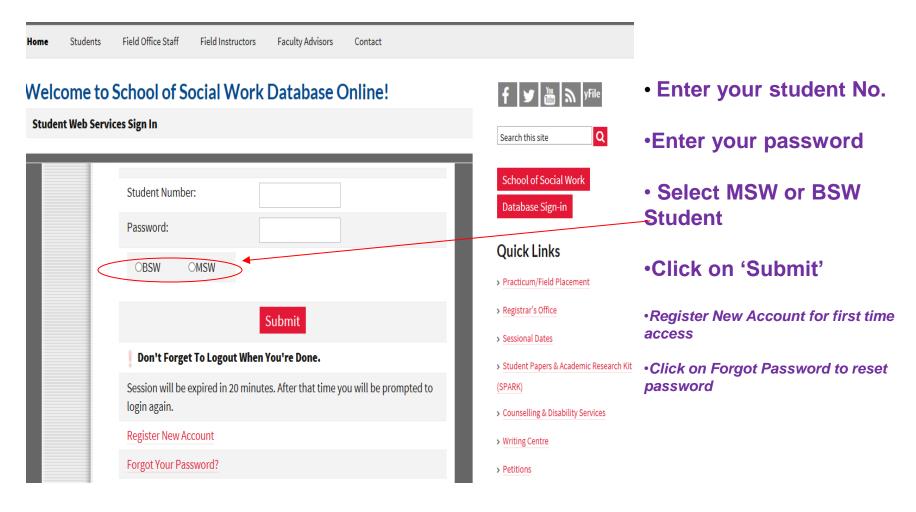

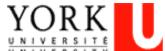

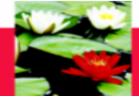

# **Online Database – My Profile**

Once you login you will be directed to your student profile where you can see your contact information, academic information, program, emergency contact information and employment information.

| NLINE SERVICES 🕨 🛚 |                                                         | logged in as FTest    |
|--------------------|---------------------------------------------------------|-----------------------|
| y Student Account: |                                                         |                       |
|                    |                                                         |                       |
| General Contact    | Academic Program Groups Emergency Contact Employment Se | ecurity               |
| Student Number     | 123456789                                               | @ HELPFUL LINKS       |
| Last Name          | LTest                                                   | School of Social Work |
| First Name         | FTest                                                   | Current Students      |
| Initial            |                                                         | Registrar's Office    |
| Gender             |                                                         | Agency Search         |
| Birthday           |                                                         | Privacy and Legal     |

If the information is incorrect, please change it through the Registrar's Website

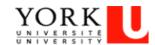

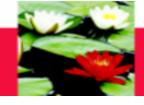

# On-Line Database – Changing Your Information

YorkU Passport Instructions:

http://www.yorku.ca/computing/students/accounts/signupinstructions.html

- Once your YorkU Passport is set up, Open Internet Browser (Firefox)
- On Address Line Type: <a href="http://www.yorku.ca">http://www.yorku.ca</a>
- Click on 'Current Students'
- Click on 'LOGIN' under my.yorku.ca
- Click on 'Course', then My Student Profile
- Click on the information you need to change such as address and contact information, emergency contact information, etc.

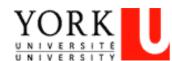

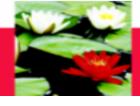

## **Online Database – My Profile**

If you click on the "Security" tab, you can change your practicum database password

| Student             | Account: S | ecurity        |                        |                           |               |          |                       |
|---------------------|------------|----------------|------------------------|---------------------------|---------------|----------|-----------------------|
|                     |            |                |                        |                           |               |          |                       |
| General             | Contact    | Academic       | Program Groups         | Emergency Contact         | Employment    | Security |                       |
| Note: Pa            | ssword mu  | ıst be 6-20 cl | haracters. It should i | ncludes at least 1 letter | and 1 number. |          | A HELPFUL LINKS       |
| Student I           | Number     |                | 123456789              | _                         |               |          | School of Social Work |
| Old Pass<br>New Pas |            |                |                        | *                         |               |          | Current Students      |
| Confirm             | New Passy  | word           |                        | *                         |               |          | Registrar's Office    |
|                     |            |                | Change F               | assword                   |               |          | Agency Search         |
|                     |            |                |                        |                           |               |          | Privacy and Legal     |
|                     |            |                |                        |                           |               |          |                       |
|                     |            |                |                        |                           |               |          |                       |

Type in your old password, your new password, and click on "change password"

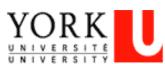

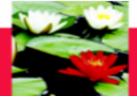

## Online Database - My Courses

If you click on the "My Courses" Tab, you can see the courses you are enrolled in

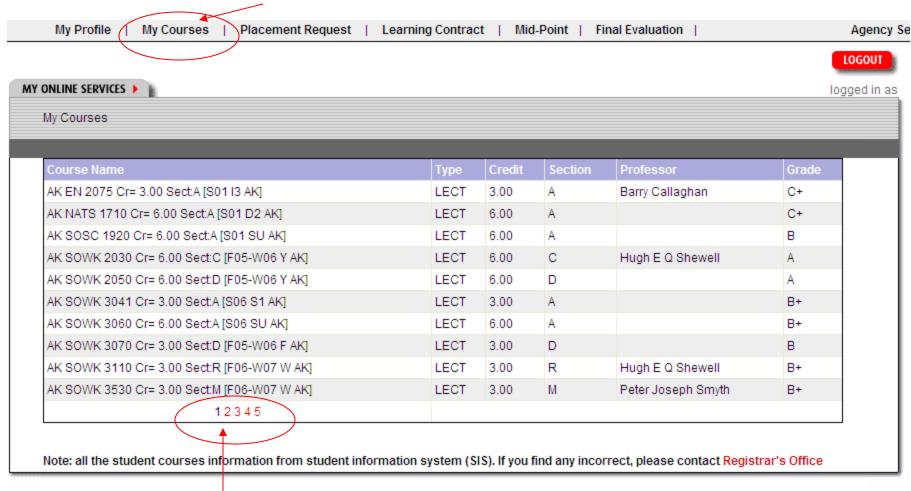

Click on the different page numbers to see the different courses you are in on different pages

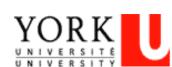

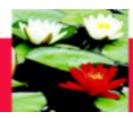

# **Learning Contract**

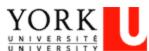

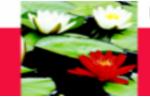

# On-Line Database – Learning Contract Process

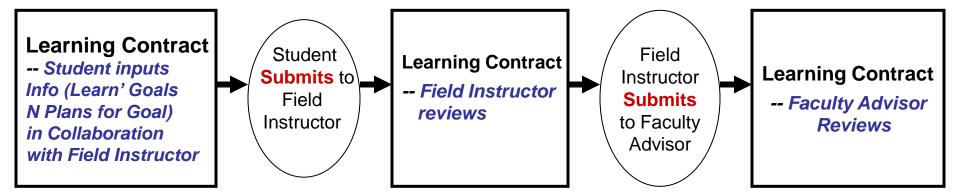

#### **Step one – Student initiates the process**

- 1. Student logs on database (<a href="http://www.yorku.ca/laps/sowk">http://www.yorku.ca/laps/sowk</a>), go to Learning Contract \*\*Firefox performs better than Internet Explorer or Google Chrome
- 2. Student Input information on Learning Contract (admin, goals, plans for goal)
  - \*\* draft a copy in word document, then copy & paste the content over to the database, (save data every 10 minutes, data can't be saved though it's shown on the screen)
- 3. Student 'Submit' (button at bottom) the Learning Contract to Field Instructor

#### **Step two -- Field Instructor**

 Field Instructor logs on database → My Student → Review (no input required) → Submit (button at bottom) Learning Contract to Faculty Advisor

#### **Step three – Faculty Advisor**

-- Faculty Advisor logs on database → My Student → **Review** (no input required)

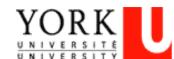

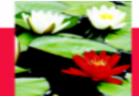

MSW Students: Scroll over the "Learning Contract" Tab with your mouse and click on the program you are in for your learning contract. Please make sure you have clicked on the right program and right learning contract.

**BSW Students:** Click on the "Learning Contract" tab Learning Contract Placement Request ( Mid-Point ▶ My Profile My Courses Final Evaluation > Agency Search Full Time Learning Contract LOGOUT Part Time Learning Contract MY ONLINE SERVICES > logged in as FTest LTest Y1 Learning Contract My Student Account: Y2 Learning Contract

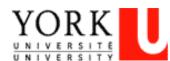

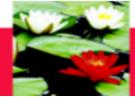

#### You will be directed to your Learning Contract Page

|                                                                                                    | York U Organization • Di   | · ·                 |                                           |                        |                      |
|----------------------------------------------------------------------------------------------------|----------------------------|---------------------|-------------------------------------------|------------------------|----------------------|
| Profile   My Courses   Placen                                                                                                 | nent Request   Learning    | Contract ►   Mid-Pe | oint ▶   Final Evaluation ▶               | Log of Hours ▶   Quest | tionnaire 🕨   Agency |
|                                                                                                    |                            |                     |                                           |                        | _                    |
|                                                                                                    |                            |                     |                                           |                        | L                    |
| ONLINE SERVICES >                                                                                                    |                            |                     |                                           |                        | logged in as 1       |
| MSW LEARNING CONTRACT                                                                                                    |                            |                     |                                           |                        |                      |
|                                                                                                    |                            |                     |                                           |                        |                      |
| The leavester state of the                                                                                                    | to difference the start of | d 6 - 1 d i t t     |                                           |                        | december 75 cm.      |
| The learning contract is negotial<br>learning contract should be com                                                          |                            |                     |                                           |                        |                      |
| no later than the third week after                                                                                            |                            |                     |                                           |                        |                      |
|                                                                                                    |                            |                     |                                           |                        |                      |
| PRACTICUM PARTICULARS                                                                                                    |                            |                     |                                           |                        |                      |
| Student Name:                                                                                                    | Test Test                  |                     | Faculty Advisor:                          | Ftest Atest            |                      |
| Agency / Organization:                                                                                                    | Testing Agency             |                     |                                           |                        |                      |
| Agency Address:                                                                                                    | 4700 Steeles Toronto O     | N LOH 1G0           |                                           |                        | ]                    |
| Site Address:                                                                                                    | 4700 Steeles               |                     |                                           |                        | 1                    |
| Field Instructor:                                                                                                    | Zalina Mohamad             |                     | Field Instructor2:                        |                        | 1                    |
| Practicum Start date:                                                                                                    | 9/5/2016                   |                     | Date learning contract<br>received:       | 9/14/2016 2:38:00 PM   |                      |
| Expected date of Mid-Point                                                                                                    | 10/28/2016                 |                     | Expected date of Final                    | 12/29/2016             |                      |
|                                                                                                    |                            |                     | Evaluation:                               |                        |                      |
| Progress Review:                                                                                                    |                            |                     |                                           |                        |                      |
|                                                                                                    |                            |                     |                                           |                        |                      |
| Progress Review:                                                                                                    | 4 months                   |                     | Hours at placement per 30                 | ) hours                |                      |
| Progress Review:  ADMINISTRATIVE AGREEMENT                                                                                    | 4 months  MON TUES         | wed Thurs           |                                           |                        |                      |
| Progress Review:  ADMINISTRATIVE AGREEMENT Length of Placement (months):                                                      |                            | WED THURS           | week:<br>✓ FRI SAT SUI                    |                        |                      |
| Progress Review:  ADMINISTRATIVE AGREEMENT Length of Placement (months): Days of the week at placement:                       | MON TUES                   | WED THURS           | week:<br>☑ FRI □ SAT □ SUI                | V                      |                      |
| Progress Review:  ADMINISTRATIVE AGREEMENT Length of Placement (months): Days of the week at placement: Projected Start Date: | ✓ MON ✓ TUES ✓ 9/12/2016   |                     | week:  FRI SAT SUI Projected End Date: 12 | N<br>2/28/2016         | ctors and Students   |

This information will be filled in already

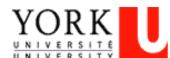

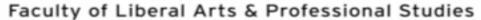

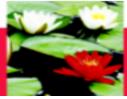

# Learning Contract - Administrative Agreement

#### Talk about this with your field instructor and input this information

| ADMINISTRATIVE AGREEMENT                                                    |          |                      |                             |                               |                                |
|-----------------------------------------------------------------------------|----------|----------------------|-----------------------------|-------------------------------|--------------------------------|
| Length of Placement (months):                                               | 4 months |                      | Hours at placement poweek:  | er 30 hours                   |                                |
| Days of the week at placement:<br>Projected Start Date:                     |          | ED THURS             |                             | SUN<br>12/28/2016             |                                |
| SUPERVISION                                                                 |          |                      |                             |                               |                                |
| How often will the student and Fie incorporate a discussion on practi       | _        |                      | · ·                         | consist of? How will Field In | nstructors and Students        |
| edit after save by Esth                                                     | ner      |                      |                             |                               |                                |
| Please list any expectation that the<br>observations etc.): (Student to con |          | student. (e.g. proce | ss recording, tapes, questi | ions, oral discussion of proj | ects, feedback from other star |
| Tested by Esther                                                            |          |                      |                             |                               |                                |
|                                                                             |          |                      |                             |                               | .dl                            |

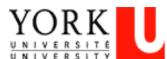

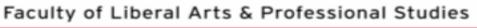

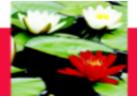

# Learning Contract – Educational Agreement

|    | RNING AREAS                                                                                                    |                                                                                                    |
|----|----------------------------------------------------------------------------------------------------|----------------------------------------------------------------------------------------------------|
| 1) | Social Issues Addressed by Organization                                                                                                    |                                                                                                    |
|    | A. Recognizes the impact of local and/or global perspectives and social, p. B. Recognizes and articulates impact of macro, mezzo and micro perspect. Articulates and explains a range of theories and approaches used by the                                                                                     | tive                                                                                                    |
|    | Learning Goals (Student to complete, 2-3 goals)                                                                                                    | Plans for Goal Attainment (Student to complete)                                                                                                    |
| 1) | tested                                                                                                    | tested                                                                                                    |
| 2) | edit after save                                                                                                    | PGA 1_2                                                                                                    |
| 3) | LG 1_3                                                                                                    | PGA 1_3                                                                                                    |
| 4) | LG 1_4                                                                                                    | PGA 1_4                                                                                                    |
| 5) | LG 1_5                                                                                                    | PGA 1_5                                                                                                    |
|    |                                                                                                    |                                                                                                    |
| 2) | Organizational Context  A. Identifies funding structures within the setting and impact on service de B. Recognizes social policies that affect the organization and/or its service                                                                                                    |                                                                                                    |
|    | Organizational Context  A. Identifies funding structures within the setting and impact on service de B. Recognizes social policies that affect the organization and/or its service C. Describes the organization's policies, procedures and mission, includin                                                    | S                                                                                                    |
|    | A. Identifies funding structures within the setting and impact on service de B. Recognizes social policies that affect the organization and/or its service C. Describes the organization's policies, procedures and mission, includic equity.                                                                    | s                                                                                                    |
| )  | A. Identifies funding structures within the setting and impact on service de B. Recognizes social policies that affect the organization and/or its service C. Describes the organization's policies, procedures and mission, including equity.  Learning Goals (Student to complete, 2-3 goals)  Testing  LG 2_2 | Plans for Goal Attainment (Student to complete)  testing  PGA 2_2                                                                                   |
| 1) | A. Identifies funding structures within the setting and impact on service de B. Recognizes social policies that affect the organization and/or its service C. Describes the organization's policies, procedures and mission, including equity.  Learning Goals (Student to complete, 2-3 goals)  Testing         | s ng those related to health and safety, ethics, discrimination, harassment, diversity and Plans for Goal Attainment (Student to complete)  testing |

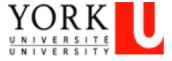

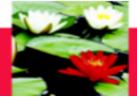

If you scroll over the "LEARNING GOALS" and the "PLANS FOR GOAL ATTAINMENT" with your mouse, you will get a brief description of what is being asked

|   | Social Issues Addressed by Organization                                                                                                    |                                                                                                 |                                                                                                    |
|---|----------------------------------------------------------------------------------------------------|-------------------------------------------------------------------------------------------------|----------------------------------------------------------------------------------------------------|
|   | A. Recognizes the impact of local and/or global perspective B. Recognizes and articulates impact of macro, mezzo and C. Articulates and explains a range of theories and approach |                                                                                                 |                                                                                                    |
| Ì | Learning Goals (Student to complete, 2-3 goals)                                                                                                    | Plans for Goal Attainment (Student to comp                                                      | plete)                                                                                                    |
|   |                                                                                                    | determine goals that reflect the criteria outlined in the criteria to the context of the agency | ı                                                                                                    |
|   | edit after save                                                                                                    | PGA 1_2                                                                                         | d                                                                                                    |
|   | T.G. 1. 3                                                                                                    | PGA 1 3                                                                                         |                                                                                                    |
|   |                                                                                                    |                                                                                                 |                                                                                                    |
|   |                                                                                                    |                                                                                                 | pectives and social, political and economic factors on social issues to and micro perspective the proaches used by the organization |
|   |                                                                                                    |                                                                                                 | Plans for Goal Attainment (Student to complete)                                                                                     |
|   |                                                                                                    |                                                                                                 | Explains how student will meet each goal: tasks, activities, projects and meautation                                                |
|   |                                                                                                    |                                                                                                 |                                                                                                    |

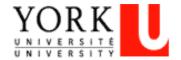

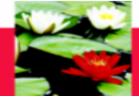

| 5) LG 5_5                                                                                                    | PGA 5_5                                                                                                    |                  |
|----------------------------------------------------------------------------------------------------|----------------------------------------------------------------------------------------------------|------------------|
|                                                                                                    |                                                                                                    |                  |
| ADDITIONAL INFORMATION                                                                                                    | Once you                                                                                                    |                  |
| Please list any trainings/workshops that th                                                                                                    | he student has attended or will attend (include title, dates, spo ि fater relevance to the placement): (Stu | ident to complet |
| test                                                                                                    |                                                                                                    |                  |
|                                                                                                    | completely                                                                                                  |                  |
| Is there any other information about the pla                                                                                                    | acement learning that the School should know: (Student to complete)                                         |                  |
| test                                                                                                    | on                                                                                                    |                  |
|                                                                                                    |                                                                                                    |                  |
|                                                                                                    | "Submit"                                                                                                    |                  |
| Note:                                                                                                    |                                                                                                    |                  |
|                                                                                                    |                                                                                                    |                  |
| Save button is for saving data into or                                                                                                    |                                                                                                    |                  |
| <ul> <li>Save button is for saving data into of Please be aware that you cannot chem.</li> <li>"Print Form" link is for you to keep a</li> </ul> |                                                                                                    | _                |

If you want to save your information and come back to it, click on "Save". Your information will be saved but won't be submitted until you click on submit

You can print the contract by clicking on "Print Form"

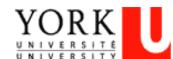

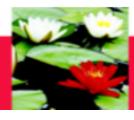

# Submit this online to your Faculty Advisor

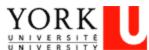

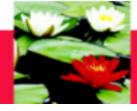

# Mid-Point Progress Review

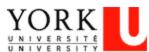

#### Faculty of Liberal Arts & Professional Studies

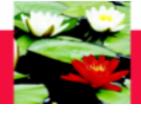

#### On line Evaluation Process – Mid-Point Review & Log of Hours

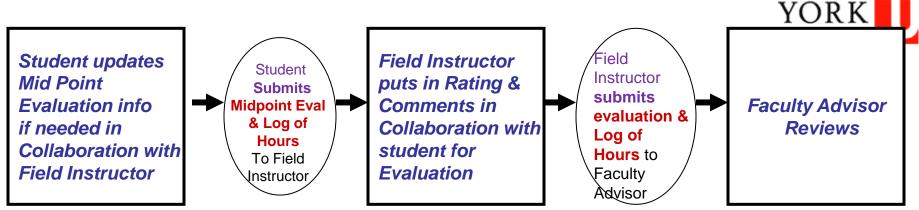

#### **Step one -- Student initiates the process**

- 1. Student logs on database, go to Mid-Point Evaluation
- 2. Student Check to see if **update** is needed for Learning Goals, Plans for Goal

  \*\*click on the check box 'do you want to change data from Learning Contract?' to do updates
- 3. Student 'Submit' (button at bottom) Mid Point Evaluation to Field Instructor \*\* student cannot put in ratings
- 4. Student also submit Midpoint Log of Hours online for Field Instructor's approval

#### **Step two -- Field Instructor**

- 1. Field Instructor logs on database → My student
- 2. Go to Mid-Point → input Rating and Comments

  \*\* if Learning goals are blank, student hasn't submitted their Mid-Point
- 3. Field Instructor 'Submit' (button at bottom) Mid Point Evaluation to Faculty Advisor
- 4. Field Instructor will approve Mid Point Log of Hours online

#### **Step three -- Faculty Advisor**

Faculty Advisor logs on database → My student → Midpoint Evaluation → Review only

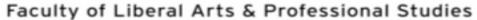

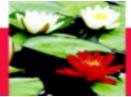

# On-Line Database - Mid-Point Progress Review

MSW Students: Scroll over the "Mid-Point" Tab with your mouse and click on the program you are in for your learning contract. Please make sure you have clicked on the right program and right learning contract.

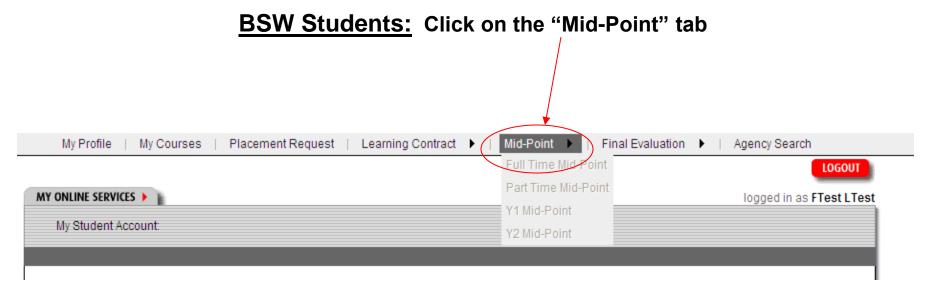

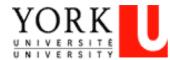

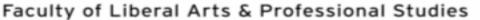

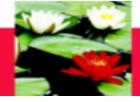

# On-Line Database - Mid-Point Progress Review

#### You will be directed to your Mid-Point Progress Review Page

| MY ONLINE SERVICES                                                                                                    |                                                                               |                                                                                                    |                                                                        | logge                                              |
|----------------------------------------------------------------------------------------------------|-------------------------------------------------------------------------------|----------------------------------------------------------------------------------------------------|------------------------------------------------------------------------|----------------------------------------------------|
| MSW FULL TIME MID-POINT                                                                                                    | PROGRESS REVIEW                                                               |                                                                                                    |                                                                        |                                                    |
|                                                                                                    |                                                                               |                                                                                                    |                                                                        |                                                    |
| placement as outlined in th<br>critical path of focus for the<br>needing further developmen                                     | e student's learning contract. The pro<br>remainder of the placement. The goa | formal meeting with their field instructor to di<br>ogress review form should be used as a gui<br>als of the learning contract can be revised at<br>en used as a guide in the final evaluation pro | ide to ascertain achievements and this point to reflect new goals desi | also to clarify students<br>igned to address areas |
|                                                                                                    |                                                                               | point for student and be able to view prog<br>final evaluation so that incremental chang                                                                                                    |                                                                        | ise, strengths and                                 |
| RATING SCALE  EE Exceeds Expectation  ME Meets Expectations  NI Needs Improvemen  DNM Does Not Meet Expe  Not applicable at thi | t<br>ctations<br>s time                                                       | ACT AND/OR to ADD STUDENT REFL                                                                                                    | ECTION ON THE MIDPOINT                                                 | EVALUATION                                         |
| PRACTICUM PARTICULARS                                                                                                    |                                                                               |                                                                                                    |                                                                        |                                                    |
| Student Name:                                                                                                    | Test Test                                                                     | Faculty Advisor:                                                                                                    | Ftest Atest                                                            |                                                    |
| Agency / Organization:                                                                                                    | Testing Agency                                                                |                                                                                                    |                                                                        |                                                    |
| Agency Address:                                                                                                    |                                                                               |                                                                                                    |                                                                        |                                                    |

Click on this box TO INPUT STUDENT'S REFLECTION IN EACH SECTION or if you and your field instructor have agreed to change the learning goals/plans for goal.

This is the only way you can edit your goals.

You can change goals after you have submitted the learning contract, up until you have submitted the mid-point

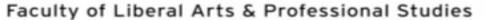

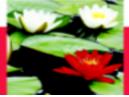

# On-Line Database - Mid-Point Progress Review

| ,   | Social Issues Addressed by Organization  A. Recognizes the impact of local and/or gi     | obal perspectives and social, political and economic factors on s                 | social issues                                               |
|-----|------------------------------------------------------------------------------------------|-----------------------------------------------------------------------------------|-------------------------------------------------------------|
|     | B. Recognizes and articulates impact of m<br>C. Articulates and explains a range of theo | acro, mezzo and micro perspective<br>ries and approaches used by the organization |                                                             |
|     | Learning Goals                                                                           | Plans for Goal Attainment                                                         | Progress of Learning Goal<br>(Field Instructor to complete) |
| 1)  | LG 1_1                                                                                   | PGA 1_1                                                                           | EE ME NI DNM NA                                             |
| 2)  | LG 1_2                                                                                   | PGA 1_2                                                                           | EE ME NI DNM NA                                             |
| 3)  | LG 1_3                                                                                   | PGA 1_3                                                                           | EE ME NI DNM NA                                             |
| 4)  | LG 1_4                                                                                   | PGA 1_4                                                                           | EE ME NI DNM NA                                             |
| 5)  | LG 1_5                                                                                   | PGA 1_5                                                                           | EE ME NI DNM NA                                             |
| Stu | dent's Reflection on their Progress (Student                                             |                                                                                   | ,                                                           |
| 3t  | udent's Reflection 1                                                                     |                                                                                   |                                                             |
|     |                                                                                          |                                                                                   |                                                             |
|     | ld Instructor's Feedback on Progress (Field                                              | Ittt                                                                              |                                                             |

Student's put in Reflection, can change the learning goals and plans but the field instructor gives the rating and input Feedback on Progress

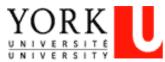

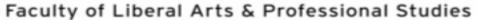

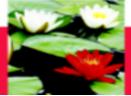

# On-Line Database - Mid-Point Progress Review

#### Input your future plans/goals

| 4)                | LG 5_4                                                                                                    | PGA 5_4                                                                                  |               | (E           |      | NI | DNM | N |
|-------------------|----------------------------------------------------------------------------------------------------|------------------------------------------------------------------------------------------|---------------|--------------|------|----|-----|---|
| 5)                | LG 5_5                                                                                                    | PGA 5_5                                                                                  |               | E            | E ME | NI | DNM | N |
| Stu               | udent's Reflection on their Progress                                                                                                    |                                                                                          |               |              |      |    |     |   |
| St                | tudent's Reflection 5                                                                                                    |                                                                                          |               |              |      |    |     |   |
| F:-               | Id backwateria Facility at December                                                                                                    | (Field Instruction)                                                                      |               |              |      |    |     |   |
|                   | eld Instructor's Feedback on Progres<br>ield Instructor's Feedbac                                                                                                    |                                                                                          |               |              |      |    |     |   |
|                   |                                                                                                    | •                                                                                        |               |              |      |    |     |   |
| FUT               | TURE PLANS/GOALS                                                                                                    |                                                                                          |               |              |      |    |     |   |
| FUT<br>Ide        | TURE PLANS/GOALS                                                                                                    | ext review period. (Student to complete)                                                 |               |              |      |    | .ii |   |
| FUT<br>Ide        | TURE PLANS/GOALS<br>entify goals or major projects for the r                                                                                                    | next review period. (Student to complete)                                                | Once          | e you        |      |    | .ii |   |
| FUT<br>Ide        | TURE PLANS/GOALS entify goals or major projects for the rature PG  fe:  • Save button is for saving data in                                                                    | to database so you can change later<br>t change information once you click on "Submit".  | Once<br>are o | done<br>k on |      |    | .#  |   |
| FUT<br>Idei<br>Fu | TURE PLANS/GOALS entify goals or major projects for the reature PG  te:  Save button is for saving data in Please be aware that you cannot "Print Form" link is for you to kee | to database so you can change later<br>of change information once you click on "Submit". | are c         | done<br>k on | ,    |    |     |   |

If you want to save your information and come back to it, click on "Save". Your information will be saved but won't be submitted until you click on submit You can print the evaluation by clicking on "Print Form"

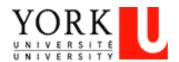

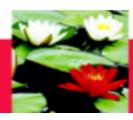

# **Final Evaluation**

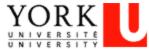

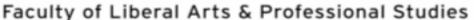

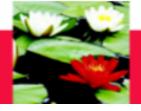

# On-Line Database - Final Evaluation Process

#### On line Evaluation Process – Final Evaluation

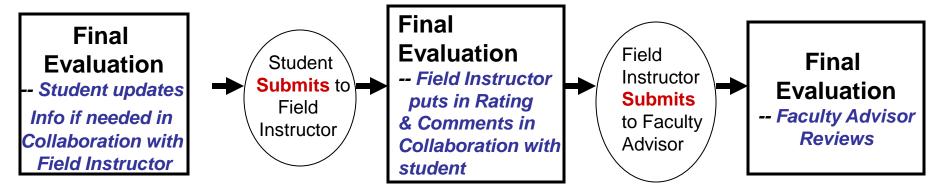

#### **Step one -- Student initiates the process**

- 1. Student Logs on database, go to Final Evaluation
- 2. Student Check to see if **update** is needed for Learning Goals, Plans for Goal

  \*\*click on check box 'do you want to change data from Mid Point Review?' to do updates
- 3. Student 'Submit' (button at bottom) online to Field Instructor, also print out hardcopy & submit to Faculty Advisor (with student & Field Instructor signatures)

#### Step two -- Field Instructor

- 1. Field Instructor logs on database → My student
- 2. Goes to Final Evaluation → input Rating and Comments
- 3. Field Instructor 'Submit' (button at bottom) Final Evaluation to Faculty Advisor

#### **Step three -- Faculty Advisor**

Faculty Advisor logs on database → My student → Final Evaluation → **Review** only

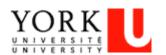

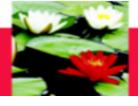

MSW Students: Scroll over the "Final Evaluation" Tab with your mouse and click on the program you are in for your learning contract. Please make sure you have clicked on the right program and right learning contract.

**BSW Students:** Click on the "Final Evaluation" tab

| UNIVERSITE UNIVERSITY  redefine THE POSSIBLE. HOME   Current Students   Faculty & Staff   Research   Internat                                                                                                    | ional                                                              | FUTURE STUDENTS ALUMNI & VISITORS      |
|----------------------------------------------------------------------------------------------------|--------------------------------------------------------------------|----------------------------------------|
| Faculties • Libraries • Campus Maps • York U Organization • Directory • Site Index                                                                                                    |                                                                    |                                        |
| My Profile   My Courses   Placement Request   Learning Contract ▶   Mid-Point ▶                                                                                                    | Final Evaluation                                                   | ▶   Questionnaire ▶   Agency Directory |
| MY ONLINE SERVICES > WAS FULL TIME FINAL EVALUATION                                                                                                    | Part Time Final Evaluation Y1 Final Evaluation Y2 Final Evaluation | LOGOUT logged in as <b>Test Test</b>   |
| The final evaluation is completed by the student and the field instructor as the placement of the goals for placement as identified by the school and in the student's learning contract.  EXPECTED LEVEL OF ACHIEVEMENT  Upon commencement of the MSW placement a student should demonstrate a strong ground fithe placement the student is expected to demonstrate an advanced level of practice in vicolleague and can function autonomously their individual practice and within the agency. | unding in social work theory and pract                             | ice at the MSW level. Over the course  |

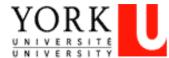

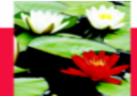

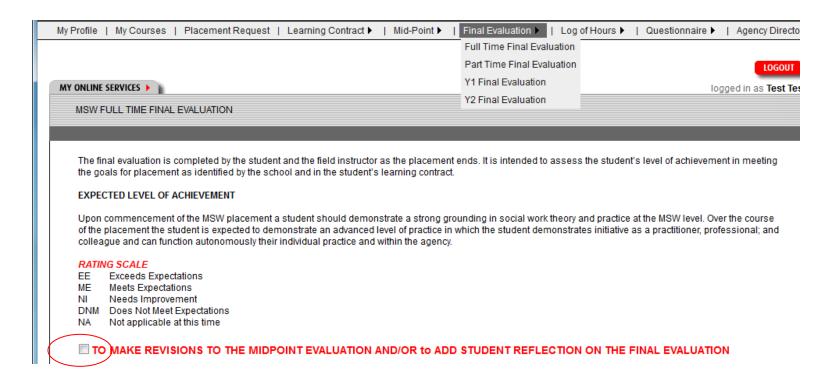

Click this box to input Reflection or if you and your field instructor have agreed to change the learning goals and/or plans to achieve them

This is the only way you can edit your goals

You can change goals after you have submitted the mid-point, up until you have submitted the final evaluation

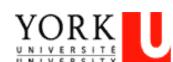

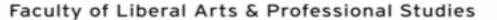

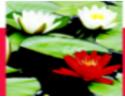

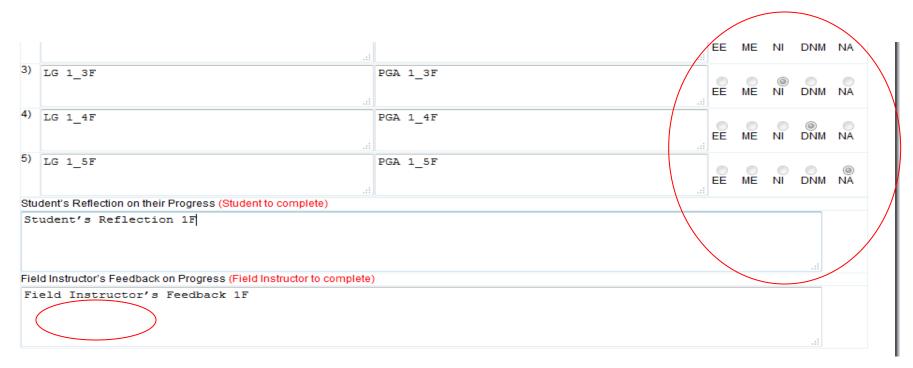

Student's can change the learning goals and plans but the field instructor gives the rating and input Feedback section

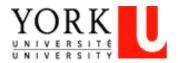

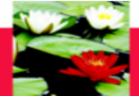

#### Input summary of placement

|                                                                                          | .al                                                             |                                                  |            | - 141 P1400 147  |
|------------------------------------------------------------------------------------------|-----------------------------------------------------------------|--------------------------------------------------|------------|------------------|
| Student's Reflection on their Progre                                                     | ss (Student to complete)                                        |                                                  |            |                  |
| Student's Reflection 5F                                                                  |                                                                 |                                                  |            |                  |
| Field Instructor's Feedback on Prog                                                      | ress (Field Instructor to complete)                             |                                                  |            |                  |
| Field Instructor's Feedb                                                                 | ack 5F                                                          |                                                  |            |                  |
| SUMMARY<br>Field Instructor to summarize stude                                           | nt learning, process and achieveme                              | ent in placement. (Field Instructor to complete) |            |                  |
| Field Instructor 5                                                                       |                                                                 |                                                  |            |                  |
|                                                                                          |                                                                 |                                                  |            |                  |
| Note:                                                                                    |                                                                 |                                                  |            |                  |
| <ul> <li>Save button is for saving dat</li> </ul>                                        | a into database so you can change l                             |                                                  |            |                  |
| <ul> <li>Please be aware that you ca</li> <li>"Print Form" link is for you to</li> </ul> | nnot change information once yo <del>u el</del><br>keep a copy. | <del>lick on "Submit"</del> .                    |            |                  |
| Save                                                                                     |                                                                 | Submit                                           | Print Form |                  |
| NOTE: This is a secure applica                                                           | ation. Remember to <u>loqout</u> to protect your                | r privacy.                                       |            |                  |
|                                                                                          |                                                                 | Once you                                         |            | You can          |
|                                                                                          |                                                                 | done, click                                      | on         | <b>print the</b> |
|                                                                                          |                                                                 |                                                  |            | evaluation       |
| \                                                                                        |                                                                 | "Submit"                                         | "          | evaluation       |
| \                                                                                        |                                                                 | \ Odbiiii                                        |            | by clicking      |
|                                                                                          |                                                                 |                                                  |            | _                |
| \                                                                                        |                                                                 |                                                  |            | on "Print        |
| \                                                                                        |                                                                 |                                                  |            |                  |
|                                                                                          |                                                                 |                                                  |            |                  |
|                                                                                          |                                                                 |                                                  |            | Form"            |

If you want to save your information and come back to it, click on "Save". Your information will be saved but won't be submitted until you click on submit

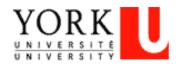

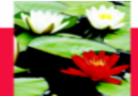

## **On-Line Database - Log-Out**

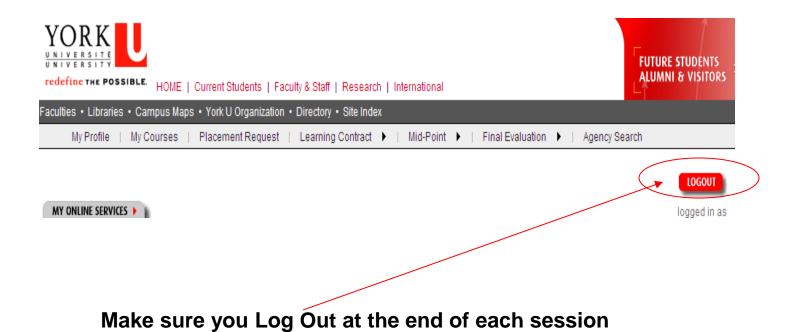

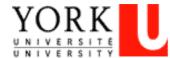

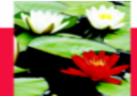

## **On-Line Database - Log-Out**

#### This screen will appear when you log-out

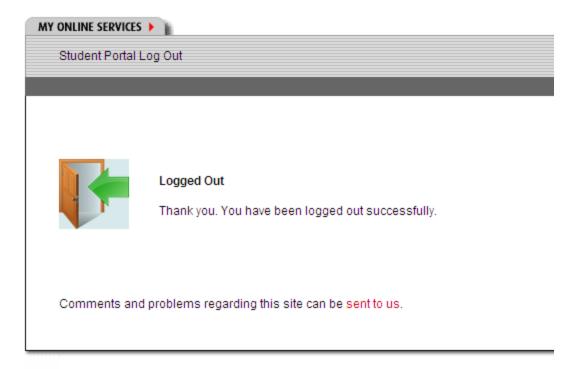

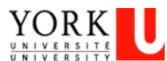

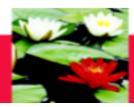

# On-Line Database – Important Points To Remember

- Change any information that is incorrect in your student profile through the Registrar's website.
- Please ensure you have clicked on the right learning contract, mid-point progress review and/or final evaluation
- The Field Instructor cannot input their information until the student Submits the documents on-line. Please click on "Submit," even if you have no changes to make to your midpoint review and final evaluation and then your Field Instructor can input their information.
- Only click "Submit" when you are done. You cannot change any information once you have clicked "Submit".
- The Field Instructor Submits the final documents on behalf of the students. It is the student's responsibility to ensure the Field Instructor does this.

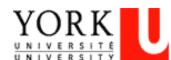

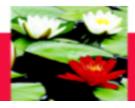

## **Frequently Asked Questions**

- Q: Can't open the Learning Contract form or nothing to select when I'm at the Learning Contract/Mid-Point
- A: Try to log on the website through **Firefox** instead of Internet Explorer, sometimes Firefox works better in certain computer systems.
  - Refresh you computer, switch to another computer, or try at different sites (home or placement office) may help too
- Q: Student can't save or only partially saved for the Learning Goal or Plans for Goal?
- A: Need to keep saving the content every 10 min., the system can't save data after 15 min. There is limitation on the number of characters (approx 500 characters) in each field, try to make it short.
  - (Suggestion: after discussion with field instructor, do up a draft in word document & copy it onto the online evaluation form)

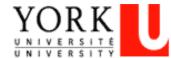

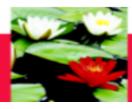

## **Frequently Asked Questions**

#### Q: How do I make sure the Learning Contract is sent?

A: There is a 'Submit' button at the bottom, after you submitted the Learning Contract, the button will become in-active and you will receive an email generated by the system saying that you have submitted the Learning Contract.

#### Q: I hit the 'Submit' button by mistake, what can I do?

A: Call Esther Ng at 416-736-2100 x 20662, we will need to ask tech support team to reverse on this. Esther Ng is the contact for all online database tech-support related questions.

# Q: How come there is no Learning Goals, Plans for Goals when I open the Final Evaluation?

A: Usually, it is because your Field Instructor hasn't submitted your Mid-Point Evaluation yet.

#### Q: How do I print the Learning Contract?

A: There is a 'Print form' button at the bottom. Make sure the print setting is 'Landscape'.

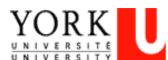

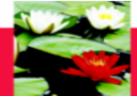

# **Trouble-Shooting and Help?**

Any questions on the database

**Please contact** 

**Esther Ng** 

Email: estherng@yorku.ca

Phone: 416-736-2100, ext. 20662

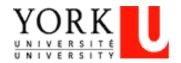